# Clever Family Portal

**Clever is a secure single-sign on platform where students login to all their school used applications.** With Clever Family Portal, parents/guardians can create an account and help their kids learn at home.

● Login at: f[amily.clever.com](http://family.clever.com/)

## **Setting up your Clever Family Portal account**

1. Receive an email invite from Ogden Preparatory Academy with a **link** to set up your account If you have **multiple children** in the same school, you will receive **multiple invitations**—one for each child. You must click the link to each unique invitation to be connected to all of your children using Clever. Click on the link in the email and proceed to the next step.

#### 2. Confirm your invite.

Once you click on the link you will be taken to a Family Portal web page. If you see the correct school and name for your child, awesome! Click the blue button to confirm.

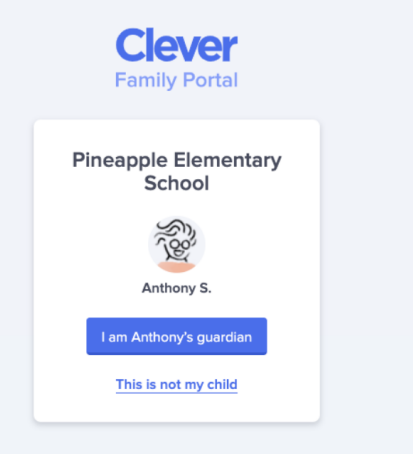

#### 3. Choose your login method.

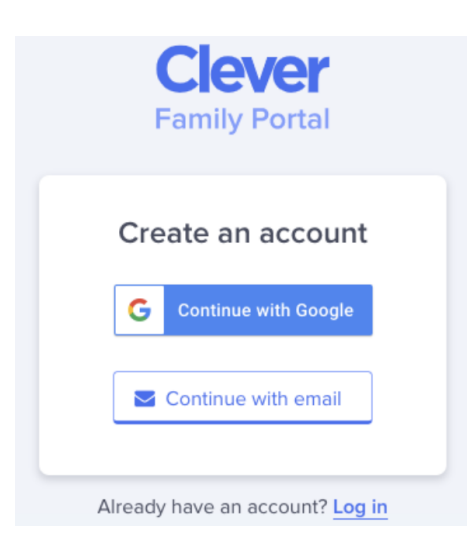

● If you'd like to use your Google email account to connect to Clever, choose **Continue with Google.** This email does not need to match the email address that received the district invitation.

● If you choose **Continue with email** you can link any valid email address to the Clever account. You will also be asked to set a password, which can be changed later. .

● If you **have already set up your account and connected with another child**, you will be prompted to log in again and connect to another child, without having to set up another email account.

### 4. Welcome to your Clever Family Portal!

After confirming your email, you will be automatically signed in and can help your child log in to their Clever account!

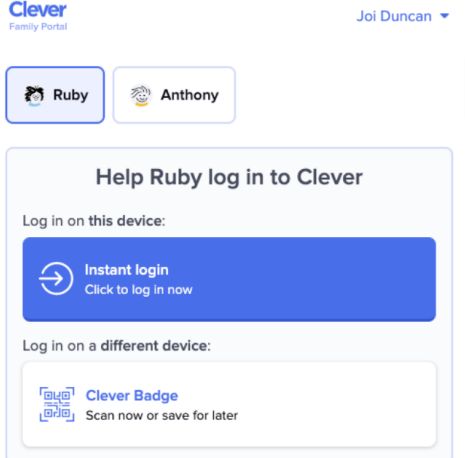

## **Using Family Portal to Help your Child Log in**

If your child cannot log in to Clever, you can help them log in using your account in Clever Family Portal. Use your family account to

- 1. Log in as your child, or
- 2. Provide alternative login methods for your child.

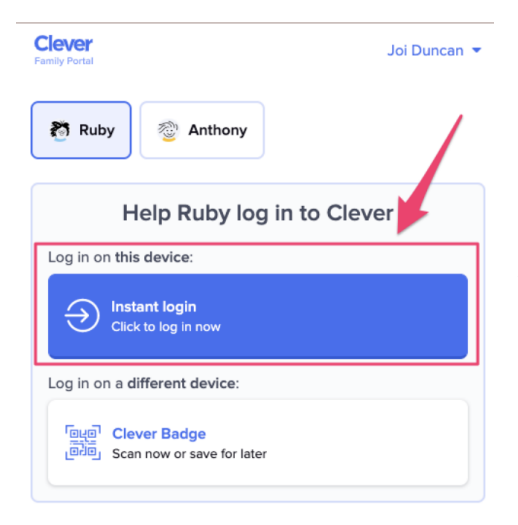

To log in as your child, click the **instant login** button. This will automatically log the student into their Clever portal with the device you are using. Clicking the instant login button will also log you out of the family account. To return to your Clever Family Portal account, you will need to log in again.

If you would like to provide alternative login methods for your child using their own device, you can scan or download their **Clever Badge**.

Our recommendation is as follows:

1) Open the badge on your phone

2) Go to [clever.com/badges](http://clever.com/badges) on your child's device

3) Hold up the badge to your child's webcam. From there your student will be logged into their account!

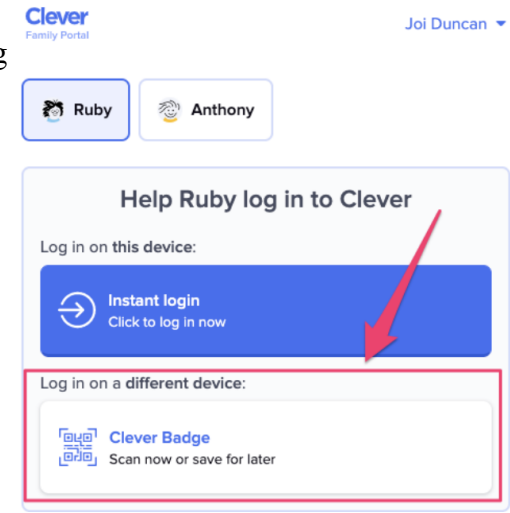